### **BAB IV**

### **HASIL DAN PEMBAHASAN**

Untuk menjawab pertanyaan penelitian yang pertama, yaitu bagaimana cara merancang dan mengembangkan media pembelajaran berbasis *augmented reality*, peneliti melakukan tahap-tahap penelitian dan pengembangan mulai dari studi pendahuluan, perancangan dan pengembangan, hingga uji coba terbatas. Hasil dari tiap tahapan tersebut diungkapkan sebagai berikut:

### **4.1. Hasil Studi Pendahuluan**

### **a. Analisis Umum**

Penelitian dimulai dari studi literatur mengenai media pembelajaran berbasis *augmented reality* dan teori-teori pendukungnya. Sebagian dari hasil studi literatur tersebut telah dibahas pada BAB II dan dijadikan acuan teknis pengembangan media.

Selain studi literatur, studi lapangan juga dilakukan untuk mengetahui gambaran keadaan sebenarnya dari tempat penelitian, dan melihat pandangan siswa terhadap pembelajaran dengan menggunakan media berbasis *augmented reality*. Studi lapangan dilakukan dengan teknik wawancara tidak terstruktur dan penyebaran angket survei terhadap siswa dan guru mata pelajaran yang bersangkutan. Sedangkan untuk melihat respon siswa terhadap media yang akan dikembangkan, peneliti menunjukkan video demo teknologi *augmented reality* yang diunduh dari situs www.hitlabnz.org. Video berisi

pengenalan teknologi *augmented reality* dan penerapannya dalam bidang simulasi. Dalam video tersebut terlihat anak-anak sedang mencoba aplikasi *augmented reality* dengan teknik *marker based*. Video diberikan bersamaan dengan pemberian angket survei. Berikut hasil wawancara yang telah dirangkum mengenai hambatan yang dialami dan dukungan dalam proses pembelajaran, khususnya dalam materi pengenalan pengenalan *hardware* komputer:

Tabel 4.1: Hasil Wawancara

| <b>Hambatan</b>                  |           | <b>Dukungan</b>                   |
|----------------------------------|-----------|-----------------------------------|
| Kurangnya media dan bahan /      | $\bullet$ | Semangat siswa untuk belajar      |
| belajar contohnya alat<br>sumber |           | tinggi                            |
| peraga                           | $\bullet$ | Guru-guru TIK sudah<br>sesuai     |
| Belum maksimalnya penggunaan     |           | dengan kualifikasinya             |
| media pembelajaran               |           | tenaga pengajar<br>Para<br>sangat |
| masih baru<br>berdiri<br>Sekolah |           | terbuka dengan ide-ide baru yang  |
| sehingga masih terus berbenah    |           | dapat membantu proses belajar     |
| baik dari segi kurikulum maupun  |           | mengajar                          |
| segi infrastruktur               |           |                                   |

Sedangkan untuk hasil pengumpulan angket survei dapat dilihat dalam tabel berikut:

| N <sub>0</sub> | Pertanyaan                          | <b>Pilihan</b>                  | f              | $\frac{0}{0}$  |
|----------------|-------------------------------------|---------------------------------|----------------|----------------|
|                |                                     | Ceramah                         | 5              | 100            |
|                | Selama ini metode apa yang          | Diskusi dan presentasi kelompok | $\Omega$       | $\overline{0}$ |
|                | digunakan dalam kegiatan            | Demonstrasi                     | $\theta$       | $\theta$       |
| 1              | pembelajaran pada materi            | Simulasi menggunakan media      | $\theta$       | 0              |
|                | pengenalan hardware?                | pembelajaran                    |                |                |
|                |                                     | Lainya                          | $\theta$       | $\theta$       |
|                |                                     | $\Sigma$                        | 5              | 100            |
|                | Adakah hambatan yang                | Kurangnya alat peraga           | $\overline{4}$ | 80             |
|                | dialami oleh anda dalam             | Materi yang sulit               | $\Omega$       | $\Omega$       |
| $\overline{2}$ | kegiatan pembelajaran pada          | Masalah motivasi                | 1              | 20             |
|                | materi pengenalan <i>hardware</i> ? | Lainya                          | $\theta$       | $\theta$       |
|                | Jika ya, apa saja hambatannya?      | $\Sigma$                        | 5              | 100            |
|                | Apakah anda mengetahui              | Ya                              | $\overline{0}$ | $\theta$       |
| 3              | tentang teknologi augmented         | Tidak                           | 5              | 100            |
|                | reality sebelumnya?                 | $\Sigma$                        | 5              | 100            |
|                | Menurut anda apakah menarik         | Ya                              | 5              | 100            |
|                | jika dikembangkan media             | Tidak                           | $\Omega$       | $\theta$       |
| $\overline{4}$ | pembelajaran berbasis               |                                 |                |                |
|                | augmented reality untuk             | $\Sigma$                        | 5              | 100            |
|                | materi pengenalan hardware?         |                                 |                |                |

Tabel 4.2: Hasil angket survei

Dari tabel di atas dapat dianalisis hal-hal sebagai berikut:

1) Menanggapi pertanyaan nomor 1, ternyata metode ceramah merupakan metode pembelajaran yang digunakan oleh guru dalam menerangkan materi pengenalan *hardware*.

- 2) Mengenai hambatan yang dialami oleh para siswa dan guru dalam kegiatan pembelajaran pada materi pengenalan *hardware*, sebagian besar siswa merasa terhambat oleh kurangnya alat peraga. Namun ada juga seorang responden yang menjawab karena masalah motivasi.
- 3) Dari kelima responden, semuanya mengaku tidak pernah mengetahui teknologi *augmented reality* sebelumnya. Hal ini bukan suatu masalah yang akan menghambat bagi pengembangan media yang akan dilakukan, tetapi justru menjadi peluang yang tepat bagi peneliti untuk mengenalkanya kepada siswa dalam proses pembelajaran.
- 4) Setelah diberikan video demo dan sedikit penjelasan mengenai *augmented reality*, seluruh responden tertarik dan memberikan respon yang antusias terhadap rencana pengembangan media pembelajaran berbasis *augmented reality*.

Untuk pertanyaan poin 5, karena bentuknya sedikit berbeda maka dipisahkan dalam tabel berikut:

|                |                                  | SP | P              | <b>TP</b> | <b>STP</b> | $\Sigma$                 |
|----------------|----------------------------------|----|----------------|-----------|------------|--------------------------|
| N <sub>0</sub> | Kriteria media pembelajaran      | f  | f              | f         | f          |                          |
| 1              | Relevan dengan tujuan            |    |                |           |            |                          |
|                | pembelajaran                     | 3  | $\overline{2}$ | 0         |            | 5                        |
| $\overline{2}$ | Materi yang mudah dicerna        | 4  | 1              | 0         |            | $\overline{\mathcal{L}}$ |
| 3              | Dapat mengatasi kurangnya alat   |    |                |           |            |                          |
|                | peraga                           | 3  | $\overline{2}$ | 0         |            | 5                        |
| 4              | Membebaskan siswa untuk          |    |                |           |            |                          |
|                | bereksplorasi                    |    | 4              | 0         |            | 5                        |
| 5              | Tampilan yang menarik            | 4  |                | 0         |            | 5                        |
|                | Dapat meningkatkan motivasi      |    |                |           |            |                          |
| 6              | belajar                          | 4  | 1              | 0         | 0          | 5                        |
| 7              | Praktis / mudah dalam penggunaan | 5  |                | 0         |            | 5                        |

Tabel 4.3: Hasil angket survei (poin 5)

- 1) Mengenai relevansi dengan pembelajaran dan dapat mengatasi kurangnya alat peraga, 60% siswa menjawab *sangat penting* dan 40% siswa menjawab *penting*.
- 2) Hampir seluruh siswa menganggap bahwa materi yang mudah dicerna, tampilan yang menarik, dan dapat meningkatkan motivasi belajar, merupakan hal yang *sangat penting* dalam suatu media pembelajaran.
- 3) Pada indikator membebaskan siswa untuk bereksplorasi, hanya satu orang yang menjawab *sangat penting*, sedangkan mayoritas menjawab *penting*.
- 4) Praktis / kemudahan dalam penggunaan merupakan hal yang paling ditekankan oleh para siswa. Terlihat dari seluruh responden yang menjawab *sangat penting* pada indikator ini.

Dari penjelasan diatas terlihat jawaban responden pada semua kriteria berkisar antara SP (sangat penting) dan penting (P). Oleh karena itu ketujuh kriteria di atas akan menjadi pertimbangan utama dalam pengembangan media.

Mengacu pada hasil studi literatur, studi lapangan dan angket survei, maka peneliti merancang sebuah media pembelajaran dengan kriteria sebagai berikut:

 Media pembelajaran ini membahas tentang materi pengenalan komputer dan komponen-komponennya (*hardware* komputer).

- Untuk menyesuaikan dengan tempat penelitian, maka media pembelajaran berbasis *augmented reality* yang akan dikembangkan dipilih yang berjenis *desktop application* dan menggunakan teknik *marker based*.
- Karena media ini menggunakan teknik *marker based*, maka membutuhkan dua bagian yaitu media yang dicetak dan aplikasi *Augmented reality*.
- Media cetak yang akan dibuat berbentuk buku dan peneliti beri nama ARbook (singkatan dari *Augmented Reality Book*).
- Diharapkan media ini dapat menunjang pembelajaran dengan mengatasi masalah kurangnya peralatan praktikum atau alat peraga (dalam hal ini *hardware-hardware* komputer).
- Kriteria-kriteria media yang diinginkan siswa (yang didapat dari hasil survei) menjadi pertimbangan utama dalam pengembangan media.

## **b. Analisis Pengguna**

Sesuai dengan hasil studi lapangan, penggunaan media pembelajaran ini ditujukan kepada siswa kelas X Sekolah Menengah Kejuruan pada mata pelajaran Keterampilan Komputer dan Pengelolaan Informasi (KKPI). Namun mengingat materi pelajaran yang diangkat cukup umum (pengenalan *hardware* komputer), maka tidak tertutup kemungkinan media pembelajaran ini dapat digunakan oleh user lain disamping objek penelitian diatas.

### **c. Analisis Kebutuhan Perangkat Lunak**

Untuk mengembangkan media pembelajaran berbasis *augmented reality* ini, diperlukan setidaknya tiga jenis perangkat lunak. Yang pertama yaitu perangkat lunak untuk mengolah objek 3 dimensi, selanjutnya perangkat lunak pengolah gambar (untuk keperluan *layout* dan *texturing*), dan yang terakhir perangkat lunak pembangun aplikasi *augmented reality* itu sendiri. Setelah mempelajari dan mempertimbangkan beberapa hal maka dipilihlah perangkat lunak sebagai berikut:

1) BuildAR (versi 1.1)

BuildAR adalah perangkat lunak utama pada penelitian ini, berfungsi sebagai aplikasi pembangun *augmented reality.* BuildAR dikembangkan oleh HIT lab NZ (*The Human Interface Technology Laboratory New Zealand*) sejak tahun 2008. Program ini merupakan pengembangan dari OSGART. OSGART sebenarnya adalah pengembangan ARtoolkit yang dikolaborasikan dengan OpenSceneGraph. Untuk lebih jelasnya dapat dilihat dalam bagan dibawah ini:

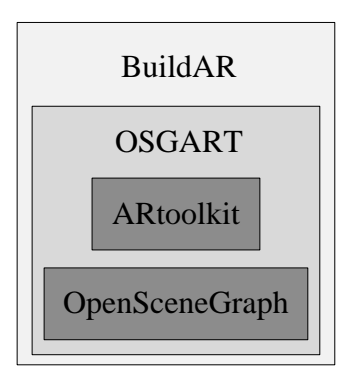

Gambar 4.1 : Struktur program BuildAR

Penjelasan mengenai istilah-istilah diatas adalah sebagai berikut:

ARToolKit

ARToolKit adalah *library* utama untuk membangun aplikasi *augmented reality*. Diciptakan pertama kali oleh Dr. Hirokazu Kato dalam bahasa C++. Tujuan utama dari *library* ini adalah untuk melakukan pencitraan virtual ke dunia nyata secara *overlay*. Untuk melakukan ini, ARToolKit menggunakan pelacakan video, untuk menghitung posisi kamera yang nyata dan mengorientasikan pola pada kertas marker secara *realtime*. Setelah posisi kamera yang asli diketahui, maka *virtual camera* dapat diposisikan pada titik yang sama, dan objek virtual akan digambarkan diatas marker.

OpenSceneGraph (OSG)

OpenSceneGraph merupakan *Toolkit* 3 dimensi dengan performa tinggi berbasis *open source*, yang digunakan oleh pengembang aplikasi di bidang-bidang seperti simulasi visual, game, *virtual reality*, visualisasi ilmiah dan pemodelan. Ditulis seluruhnya dalam bahasa C++, hasil akhirnya berbentuk *object oriented framework* dan dimasukkan *library* OpenGL (*rendering engine* seperti directX pada microsoft) yang bersifat *cross-platform* kedalamnya.

OSGART

OSGART adalah *library* yang menyederhanakan pengembangan *augmented reality* atau aplikasi *mixed reality* dengan menggabungkan ARToolKit *library* dengan OpenSceneGraph. Namun tidak sekedar menggabungkan keduanya, *library* OSGART juga menawarkan 3 fungsi tambahan yaitu tingkat integrasi tinggi pada input video (objek video, shader), *spatial registration* (marker-based, pelacak ganda), dan *photometric registration* (oklusi, bayangan).

Dari bagan dan penjelasan diatas terlihat struktur dari program BuildAR, yaitu *library* OSGART (yang berisi *library* ARToolKit dan *library*  OpenSceneGraph ), ditambahkan GUI (*graphical user interface*) di dalamnya. Dengan GUI tersebut menjadikan BuildAR program yang cukup mudah untuk membangun *augmented reality scene* secara cepat dan efisien. BuildAR juga mendukung bermacam-macam format File 3 dimensi, seperti OSG, IVE, 3ds, Obj, VBX, dan masih banyak lagi.

Berikut kelebihan serta kekurangan program BuildAR yang peneliti temukan:

| Kelebihan                       |          | Kekurangan                                |  |  |  |  |
|---------------------------------|----------|-------------------------------------------|--|--|--|--|
| Berbasis<br>GUI                 | sehingga | Pada OS 64 bit kadang aplikasi            |  |  |  |  |
| memudahkan penggunaan           |          | tidak dapat membaca kamera yang           |  |  |  |  |
|                                 |          | terpasang (blank screen).                 |  |  |  |  |
| Program ringan dan respon cepat |          | jika data dipindahkan ke <i>directory</i> |  |  |  |  |
|                                 |          | lain atau komputer lain maka harus        |  |  |  |  |
|                                 |          | dilakukan pengeditan file<br>AR           |  |  |  |  |
|                                 |          | data.XML, jika tidak Scene yang           |  |  |  |  |
|                                 |          | disimpan akan gagal di-load.              |  |  |  |  |
| Berbasis open source            |          | efek<br>Muncul<br>kerlip<br>pada          |  |  |  |  |
|                                 |          | penggunaan VGA ATI.                       |  |  |  |  |

Tabel 4.4: Kelebihan dan kekurangan BuildAR

2) 3DS MAX (versi 2010 32-bit)

3DS MAX merupakan program utama untuk membuat objek 3 dimensi pada penelitian ini. Sebagian besar proses mulai tahap *modeling*, *texturing*, *labeling* dan *animating* semuanya dilakukan dalam program ini.

3) OSGexp (versi 0.9.7)

OSGexp merupakan *plugin exporter* yang diinstalkan pada program 3DS MAX. Dengan *plugin* ini file MAX dapat di-*export* menjadi OSG atau IVE agar kemudian dapat dibaca oleh program buildAR. OSGexp menyediakan dua fitur utama, yang pertama yaitu *save option* yang memungkinkan kita untuk melakukan setting berbagai parameter file MAX sebelum file tersebut di-*export* dalam bentuk IVE. Yang kedua yaitu fitur OSG *helper* yang dapat membantu mengatasi beberapa masalah kompatibilitas pada proses konversi file MAX menjadi IVE, misalnya masalah kompatibilitas animasi.

4) Corel Draw (versi X5)

Corel Draw adalah perangkat lunak pengolah gambar berbasis *vector*. Pada penelitian ini, Corel Draw digunakan untuk membuat pola marker dan melayout ARbook.

5) Photoshop (versi CS5)

Photoshop adalah perangkat lunak pengolah gambar berbasis bitmap. Photoshop pada penelitian ini digunakan untuk membuat dan mengolah tekstur (yang dinamakan *baked material*) untuk diterapkan pada model 3 dimensi yang sebelumnya dibuat dalam program 3DS MAX.

### **d. Analisis Kebutuhan Perangkat Keras**

Untuk menjalankan perangkat lunak di atas, tentunya dibutuhkan perangkat keras dengan spesifikasi yang cukup. Adapun spesifikasi minimum perangkat keras untuk menjalankan 5 perangkat lunak diatas adalah:

- 1) CPU 2.0 GHz
- 2) RAM 1 Gb
- 3) HDD 20 Gb
- 4) VGA 128 Mb
- 5) Monitor 1024 x 768 pixel
- 6) Webcam (1,3 Mega pixel)
- 7) Printer berwarna

Sedangkan spesifikasi *hardware* yang digunakan saat pengembangan:

- 1) CPU Quadcore
- 2) RAM 4 Gb DDRII
- 3) HDD 500 Gb x 2
- 4) VGA 512 Mb
- 5) Monitor 1600 x 900 pixel
- 6) Web cam (1,3 Mega pixel)
- 7) Printer berwarna

Spesifikasi diatas tidak bersifat mutlak dan menurut penulis sudah lebih dari cukup. Yang harus diperhatikan dalam penelitian ini adalah jenis *webcam* yang digunakan. Semakin besar resolusi kamera semakin baik output yang dihasilkan. Untuk kemudahan juga maka dipilih *webcam* yang dilengkapi *stand*.

### **4.2. Perancangan dan Pengembangan Media**

Mengacu pada tahap analisis yang telah dilakukan, peneliti melanjutkan ke tahap perancangan dan pengembangan. Tahap perancangan dimulai dengan pembuatan skema media pembelajaran berbasis *augmented reality* yang akan dikembangkan.

Untuk lebih jelasnya, skema media yang telah dirancang dapat dilihat dalam gambar berikut:

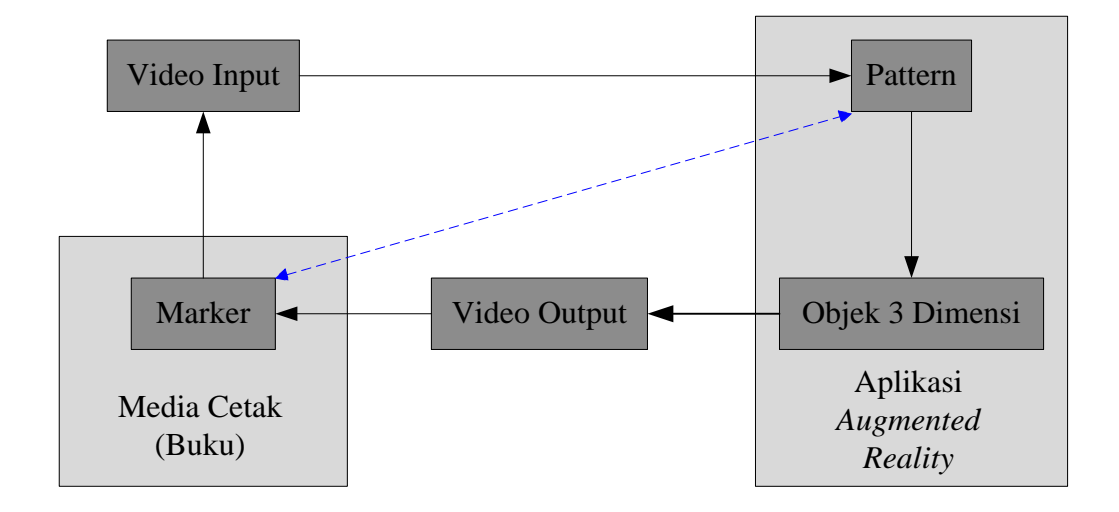

Gambar 4.2 : Skema Media Pembelajaran berbasis *Augmented Reality*

Dari skema diatas terlihat struktur media yang terbagi menjadi dua bagian, yaitu dalam bentuk fisik (media cetak berupa buku), dan aplikasi *Augmented Reality* dimana keduanya saling melengkapi. Dapat dilihat juga komponen

yang harus dibuat yaitu marker, *pattern*, dan objek 3 dimensi. Penjelasan tentang cara kerja media dilihat dari skema diatas yaitu:

- 1) Marker dalam ARbook dibaca oleh kamera sebagai video input
- 2) Video marker yang masuk akan dibaca oleh aplikasi dan diidentifikasi sebagai *pattern* dengan ID tertentu
- 3) aplikasi akan memanggil objek 3 dimensi sesuai dengan ID *pattern* yang terbaca
- 4) objek 3 dimensi tersebut kemudian ditampilkan diatas marker melalui video output.
- 5) Proses nomor 1 akan diulang terhadap marker-marker berikutnya, sehingga satu marker berkorespondensi dengan satu *pattern* dan satu *pattern* berkorespondensi dengan satu objek 3 dimensi.

Setelah perancangan dan kebutuhan perangkat selesai disiapkan, proses penelitian berlanjut ke tahap pengembangan. Berikut tahapan-tahapan yang dilakukan dan penjelasannya.

### **a. Pembuatan Naskah** *ARbook*

Sebagaimana dikemukakan sebelumnya bahwa bentuk akhir dari media pembelajaran yang akan dibuat berbentuk buku, maka pembuatan naskah merupakan tahap yang krusial. Naskah pada proses pembuatan buku sama pentingnya dengan *story board* pada pembuatan multimedia interaktif. Naskah dibuat mengacu pada kurikulum, silabus, dan lebih spesifik lagi yaitu modul materi pada mata pelajaran KKPI kelas X semester 1 yang digunakan sekolah tempat penelitian. Selain itu ditambahkan juga beberapa materi pendukung dari sumber-sumber lain seperti internet.

Dengan mengacu pada naskah yang telah dibuat, penulis kemudian menentukan berbagai macam model 3 dimensi yang akan dibuat. Agar model yang dibuat akurat dan mendekati bentuk objek yang sebenarnya, penulis menggunakan dua sumber referensi. Yang pertama yaitu sumber berupa gambar-gambar maupun video dari internet. Yang kedua referensi dari objek yang sebenarnya.

Karena setiap *peripheral* sangat bervariasi tergantung dari seri dan produsennya, maka penulis memilih *peripheral-peripheral* yang cukup mudah untuk dibuat namun tetap dapat mewakili konten materi. Berikut objek-objek yang akan dibuat model 3 dimensi beserta *properties*-nya.

| $\mathbf{N}\mathbf{o}$ | <b>Nama</b>      | <b>Modeling</b> | <b>Texturing</b> | <b>Animating</b> | Ket. <i>part</i> | <b>Sumber model</b>            | <b>Keterangan</b> |
|------------------------|------------------|-----------------|------------------|------------------|------------------|--------------------------------|-------------------|
|                        | cpu              | ya              | ya               | tidak            | ya               | intel pentium 4                |                   |
| $\overline{c}$         | heatsink         | ya              | tidak            | tidak            | ya               | Heat Sink Fan                  |                   |
| 3                      | motherboard      | ya              | ya               | tidak            | ya               | P <sub>4</sub> SB <sub>A</sub> |                   |
| 4                      | <b>RAM</b>       | ya              | ya               | tidak            | ya               | DDR II                         |                   |
| 5                      | <b>HDD</b>       | ya              | tidak            | ya               | ya               | modifikasi penulis             |                   |
| 6                      | <b>ODD</b>       | ya              | ya               | ya               | ya               | modifikasi penulis             |                   |
| 7                      | VGA card         | ya              | ya               | tidak            | ya               | NVIDIA G-force 440             |                   |
| 8                      | sound card       | ya              | ya               | tidak            | ya               |                                | tidak dipakai     |
| 9                      | <b>PSU</b>       | ya              | ya               | tidak            | ya               | ATX standar                    |                   |
| 10                     | kabel-kabel      | ya              | ya               | tidak            | ya               |                                | tidak dipakai     |
| 11                     | monitor          | ya              | ya               | ya               | ya               | LCD monitor                    |                   |
| 12                     | casing           | ya              | ya               | tidak            | ya               | cooler master                  |                   |
| 13                     | mouse            | ya              | ya               | ya               | ya               | optic PS/2                     |                   |
| 14                     | keyboard         | ya              | ya               | ya               | ya               | <b>SVEN PS/2</b>               |                   |
| 15                     | PC old           | ya              | ya               | tidak            | ya               | modifikasi penulis             |                   |
| 16                     | PC new           | ya              | ya               | tidak            | ya               | modifikasi penulis             |                   |
| 17                     | bagan peripheral | ya              | ya               | ya               | ya               | cooler master                  |                   |
| 18                     | opening          | ya              | ya               | ya               | tidak            |                                | tambahan          |
| 19                     | daftar pustaka   | ya              | ya               | tidak            | tidak            |                                | tambahan          |

Tabel 4.5: Daftar perencanaan model 3 dimensi

## **b. Pembuatan objek-objek tiga dimensi**

# **1) Tahap** *Modeling*

Penulis mulai melakukan *modeling* (pembuatan geometri 3 dimensi) objek satu-persatu dengan 3DS MAX, mengacu pada referensi yang telah dikumpulkan sebelumnya. Sebagian besar teknik *modeling* yang digunakan adalah *polygon modeling*.

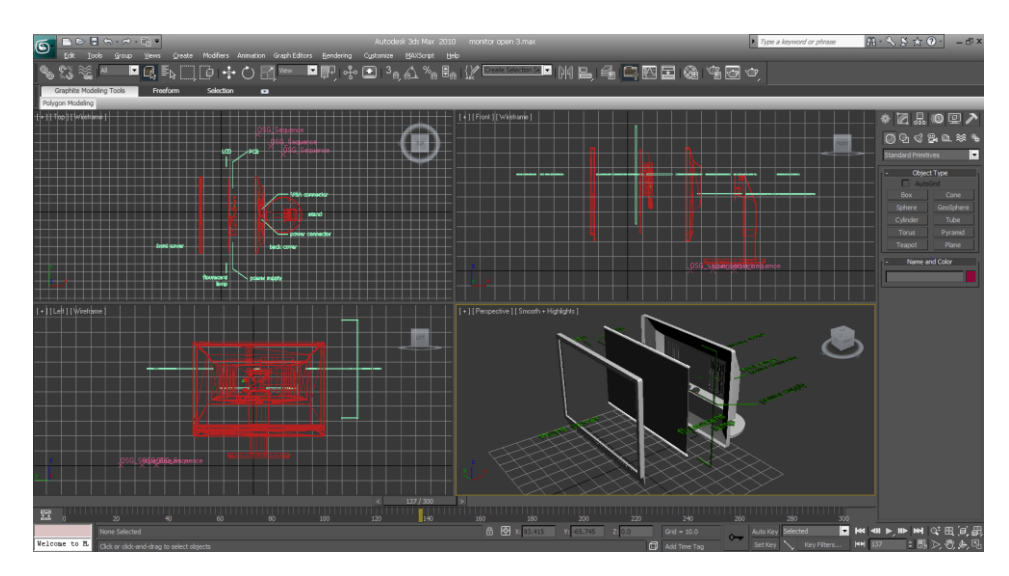

Gambar 4.3 : Proses *modeling* dalam program 3DS MAX

## **2) Tahap** *Texturing*

Setelah proses *modeling*, selanjutnya adalah porses *texturing*. Tujuan dari *texturing* tidak hanya membuat tampilan model menjadi lebih realistis, tetapi juga meringankan proses *modeling*. Sampel tekstur semuanya diambil dari internet, dibuat dengan teknik *UVW mapping* di 3DS MAX dan diolah di photoshop.

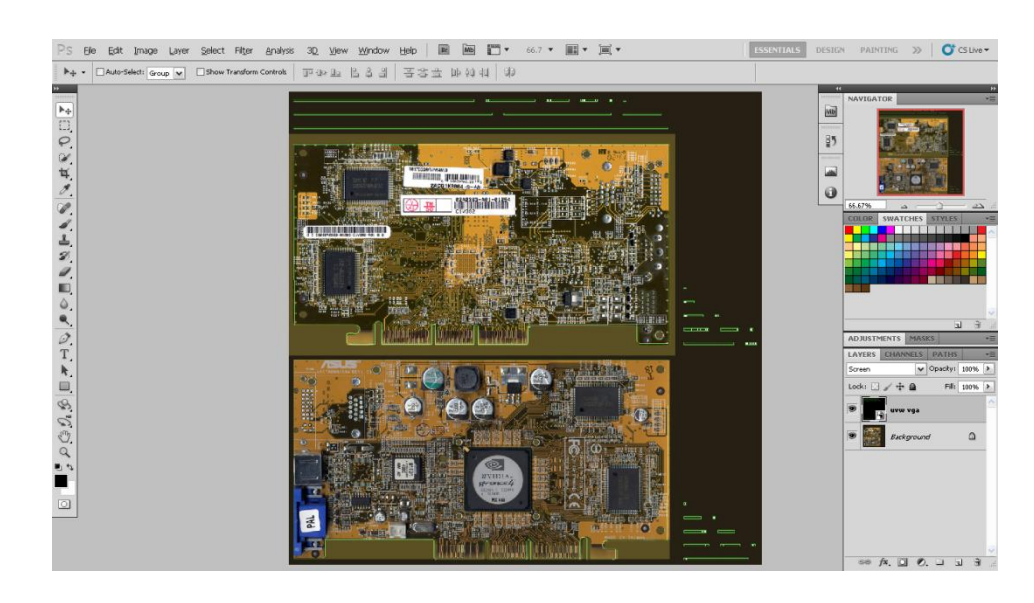

Gambar 4.4 : Proses *texturing* dalam program Photoshop

## **3) Tahap** *Animating*

Hanya sedikit animasi yang dapat diterapkan, dikarenakan modelmodel yang dibuat pada dasarnya memang bersifat statis/diam. Animasi diterapkan untuk melihat bagian-bagian model (*exploded view*) atau untuk sekedar menggambarkan cara kerjanya secara sederhana saja.

## **4) Tahap** *Exporting*

Mengingat model yang telah dibuat akan di-*export* dalam format IVE dan ditampilkan dalam program buildAR, pada setiap tahap mulai dari *modeling*, *texturing*, hingga *animating,* harus dilakukan pengecekan apakah keluaran model 3 dimensi sudah sesuai dengan keinginan. Ada dua cara untuk mengeceknya, yang pertama yaitu merender model menggunakan *scanline* rendering, dan yang kedua melalui jendela *preview* pada plugin OSGexp. Jika hasil keluaran belum sesuai keinginan, maka dicari penyebabnya dan tahapantahapan diatas (modeling, texturing atau animating) diulangi lagi. Berikut berbagai masalah yang ditemukan pada tiap tahap dan usaha penulis untuk mengatasinya:

# Tabel 4.6 : Masalah dan Penanganan pada tahap *modeling, texturing dan animating*

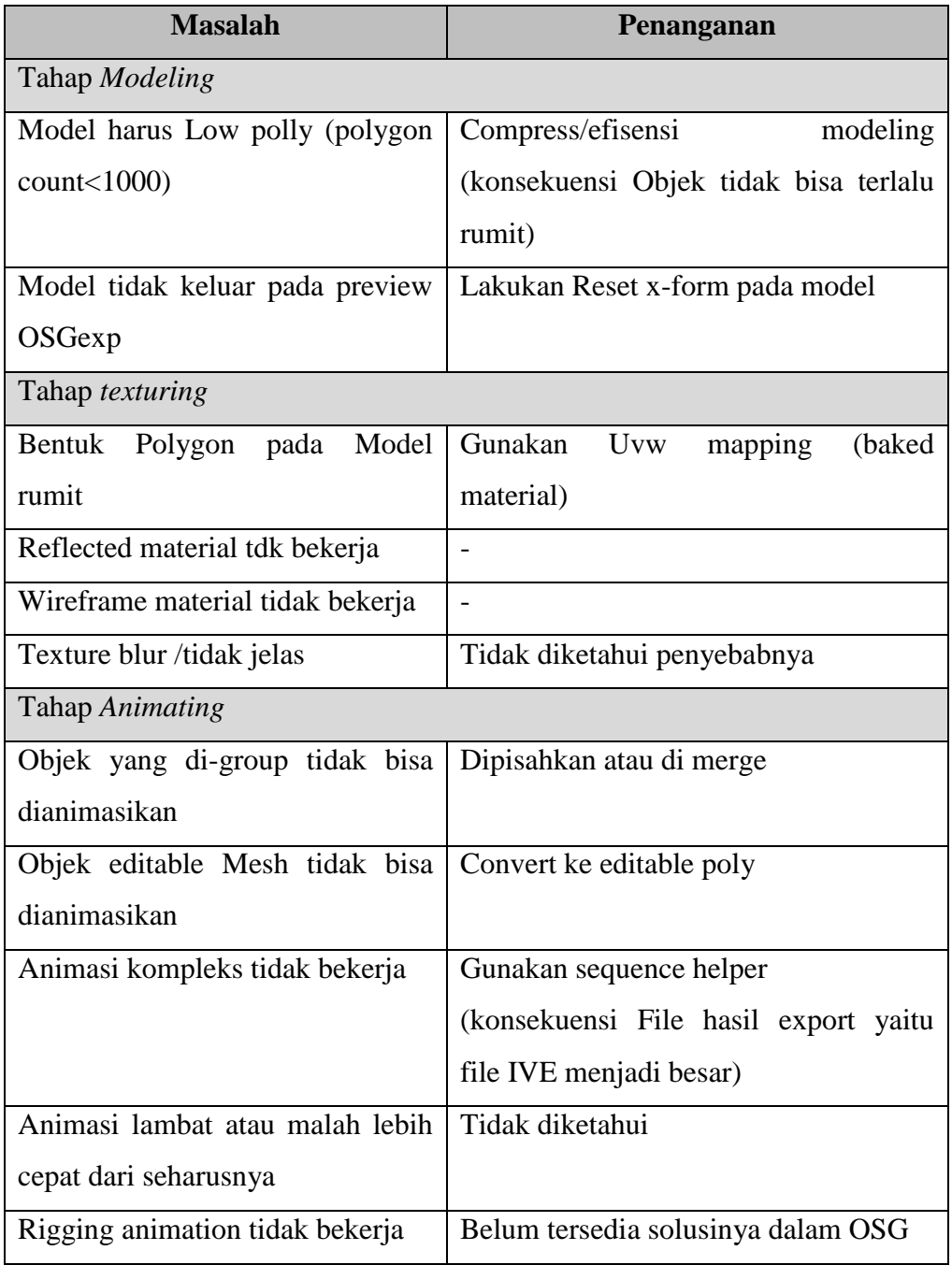

Setelah tidak terdapat lagi kesalahan maka model 3 dimensi di*export* menggunakan OSGexp ke dalam format IVE, dengan parameter-parameter sebagai berikut:

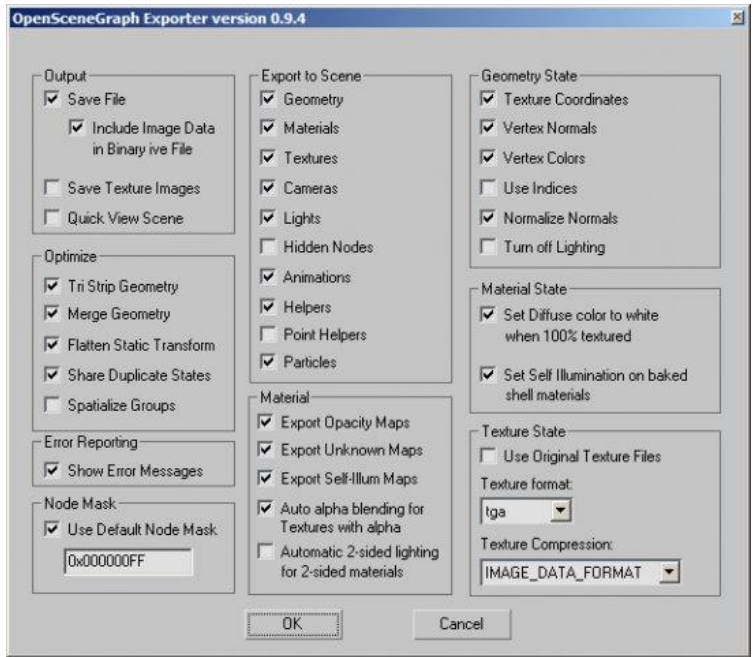

Gambar 4.5: *Export Setting* pada OSGexp

#### **c. Pembuatan marker**

Sesuai dengan namanya marker digunakan sebagai medium untuk membantu memunculkan objek 3 dimensi (yang telah dibuat sebelumnya) pada aplikasi *augmented reality*. Marker yang dibuat dalam program CorelDraw kemudian diubah kedalam format patt melalui *pattern generator*  untuk selanjutnya diberi ID terhadap objek tertentu, artinya satu marker untuk satu objek 3 dimensi.

Pembuatan pola marker sebenarnya sangat mudah, namun setelah mengadakan berkali-kali tes terhadap marker yang dibuat, penulis menyimpulkan beberapa hal yang perlu diperhatikan:

- Pola marker tidak boleh simetris, baik secara vertikal, horizontal, maupun diagonal. Pola marker yang seperti ini sebenarnya tidak akan mempengaruhi keberhasilan program dalam menampilkan objek 3 dimensi, hanya saja objek yang di-*load* akan me-*reset* posisinya terus menerus karena kesalahan program dalam mengidentifikasi marker saat diputar atau dimiringkan pada sudut tertentu terhadap *webcam*.
- Pola marker dibuat sesederhana mungkin agar proses identifikasi lebih cepat, namun harus tetap bersifat unik. Poin ini harus diperhatikan mengingat *hardware* pendeteksi marker yaitu *webcam* yang digunakan memiliki resolusi tidak terlalu besar (berkisar antara 0,3 sampai 1,3 mega pixel)
- Marker dicetak di kertas dope atau tidak mengkilat. Hal tersebut untuk menghindari pantulan cahaya berlebihan pada marker yang dapat mengganggu proses pembacaan marker karena tahap kalibrasi tidak dapat dilakukan.
- Ukuran optimal marker untuk media cetak berkisar antara 5-10 cm<sup>2</sup> dengan kamera 1,3 mega pixel.

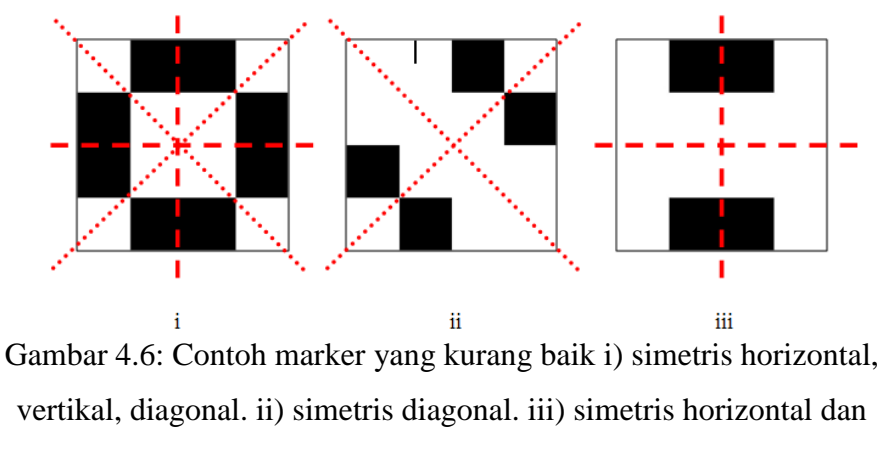

vertikal

## **d. Perancangan layout** *ARBook*

Pada tahap ini materi yang terdapat dalam naskah di-*layout* ke bentuk buku dengan program CorelDraw. Tidak lupa gambar-gambar marker juga dimasukkan ke dalam *layout* sesuai dengan bahasannya. Beberapa gambar pendukung juga dimasukkan untuk menambah estetika *layout.*

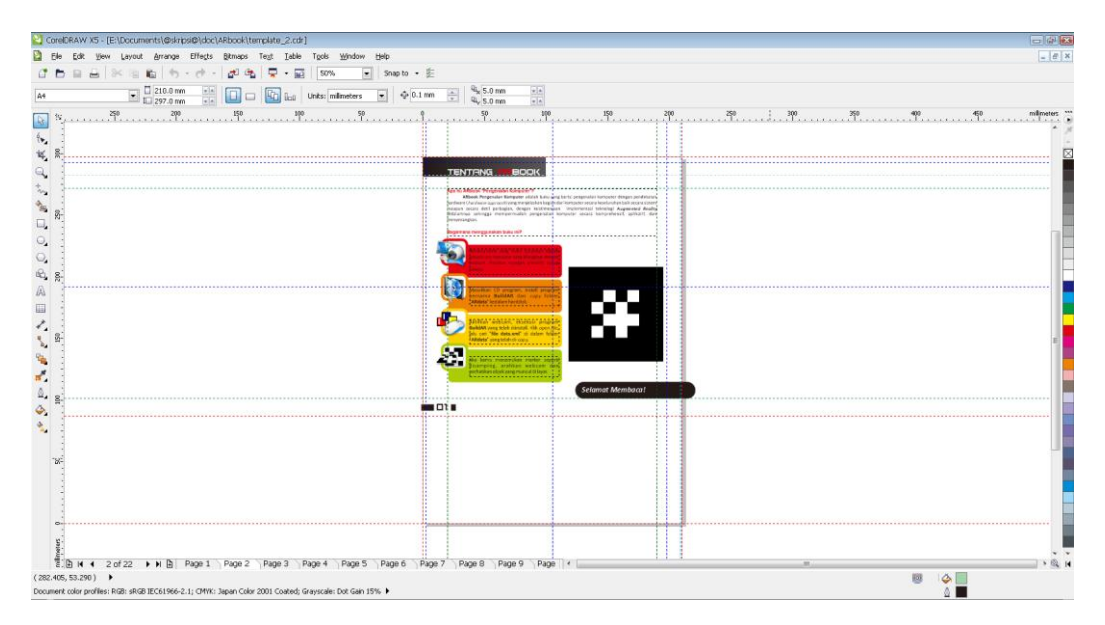

Gambar 4.7: Proses *layout* dalam program CorelDraw

## **e.** *Packaging* **dan uji coba** *prototype*

Ketiga komponen di atas yaitu model 3 dimensi, marker, dan terakhir *layout* buku telah dibuat. Selanjutnya adalah menggabungkan ketiga komponen tersebut dan mengujinya dalam program BuildAR. Sebelumnya *layout* buku dicetak terlebih dahulu. Untuk melakukan uji coba dalam program BuildAR dilakukan prosedur sebagai berikut:

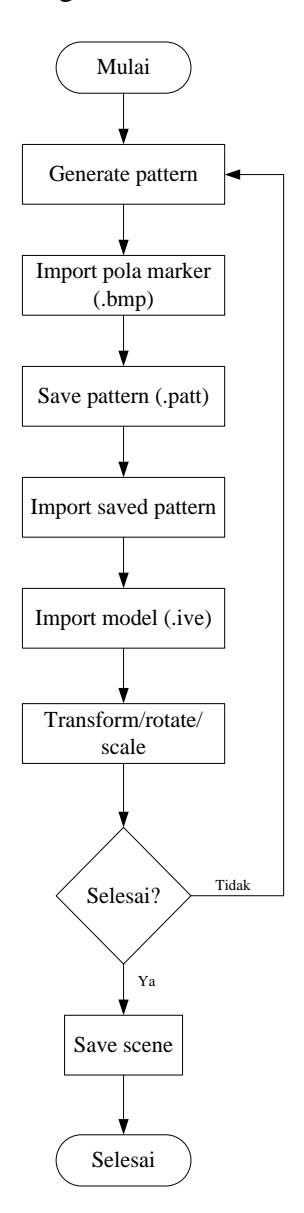

Gambar 4.8: *Flowchart* Penggunaan Program BuildAR

*Scene* yang di-*save* selanjutnya dapat dibuka untuk ditampilkan saja atau diedit kembali. Pada tahap ini media pembelajaran telah selesai dan siap dipakai. Berikut tabel ujicoba dan hasil keluarannya:

| $\mathbf{N}\mathbf{o}$ | Test case                     | Model | <b>Material</b> | <b>Animasi</b> | <b>Posisi</b> | <b>Ukuran</b> | <b>Rotasi</b> |
|------------------------|-------------------------------|-------|-----------------|----------------|---------------|---------------|---------------|
|                        | Load cpu.IVE                  | OК    | OK              | OK             | OK.           | OК            | <b>OK</b>     |
| $\overline{c}$         | Load heatsink.IVE             | OK    | OK              | OK             | OK.           | OK.           | <b>OK</b>     |
| 3                      | Load motherboard.IVE          | OK    | OK              | OK             | <b>OK</b>     | OK.           | OK            |
| $\overline{4}$         | Load RAM.IVE                  | OК    | OK              | OK             | OK.           | OК            | <b>OK</b>     |
| 5                      | Load HDD.IVE                  | OK    | OK              | OK             | OK.           | OК            | <b>OK</b>     |
| 6                      | Load ODD.IVE                  | OK    | OK              | <b>OK</b>      | <b>OK</b>     | OK.           | OK.           |
|                        | Load VGA card.IVE             | OK    | OK              | OK             | OK.           | OК            | <b>OK</b>     |
| 8                      | Load PSU.IVE                  | OK    | OK              | OK             | OK.           | OK.           | <b>OK</b>     |
| 9                      | Load monitor.IVE              | OK    | OK              | OK             | OK            | OК            | OK            |
|                        | 10 Load casing.IVE            | OK    | OK              | OK             | OK.           | OК            | <b>OK</b>     |
|                        | 11 Load mouse.IVE             | OK    | error           | OK.            | OK.           | OK.           | OK.           |
|                        | 12 Load keyboard.IVE          | OK.   | OK              | OK.            | OK.           | OK.           | OK.           |
|                        | 13 Load PC new.IVE            | OK    | OK              | OK             | OK.           | OK            | <b>OK</b>     |
|                        | 14 Load bagan peripheral. IVE | OK    | OK              | OK             | OK            | OK            | <b>OK</b>     |
|                        | 15 Load opening.IVE           | OК    | OK              | OK             | OK.           | OК            | <b>OK</b>     |
|                        | 16 Load daftar pustaka. IVE   | OK    | <b>OK</b>       | OK.            | OK            | ОK            | OK            |

Tabel 4.7: Test model 3 dimensi

### **4.3. Validasi Produk oleh pakar dan Pengguna**

Validasi diperlukan untuk mengetahui apakah produk sudah layak untuk diujikan secara terbatas atau belum. Langkah ini juga dilakukan untuk menjawab pertanyaan penelitian yang kedua, yaitu bagaimana kelayakan media pembelajaran berbasis *augmented reality* yang dikembangkan untuk diujicobakan secara terbatas. Proses validasi produk ini dibagi menjadi dua yaitu validasi oleh pakar (disebut *expert judgement*), yang kedua validasi oleh pengguna. Validasi pakar atau ahli dibagi lagi menjadi dua yaitu oleh ahli media dan ahli materi.

## **a. Validasi Oleh Ahli Materi**

Validasi ahli materi dilakukan oleh dosen yang kompeten di bidang pendidikan, dan juga guru yang mengampu mata pelajaran KPPI di sekolah yang dijadikan tempat penelitian. Aspek yang dinilai ahli materi adalah aspek umum, aspek pembelajaran, aspek substansi materi, dan aspek komunikasi visual. Berikut hasil validasi ahli materi:

| N <sub>o</sub> | <b>Aspek</b> | Jumlah | <b>Skor</b>      | <b>Jumlah</b>  | Perolehan   | <b>Persentase</b> |  |
|----------------|--------------|--------|------------------|----------------|-------------|-------------------|--|
|                |              | soal   | <b>Kriterium</b> | Penguji        | <b>Skor</b> |                   |  |
| 1              | Umum         | 5      | 20               | $\overline{2}$ | 37          | 92.50 %           |  |
| 2              | Pembelajaran | 11     | 44               | $\overline{2}$ | 79          | 89.77 %           |  |
| 3              | Substansi    | 4      | 16               | 2              | 28          | 87.50 %           |  |
|                | Materi       |        |                  |                |             |                   |  |
| $\overline{4}$ | Komunikasi   | 11     | 44               | $\overline{2}$ | 78          | 88.64 %           |  |
|                | Visual       |        |                  |                |             |                   |  |
|                | 89.60 %      |        |                  |                |             |                   |  |

Tabel 4.8: Hasil Validasi Ahli Materi

Dari tabel diatas terlihat hasil *judgement* dari para ahli materi, mulai dari aspek umum hingga aspek komunikasi visual dengan rata-rata 89.60 % atau dikategorikan Sangat Baik. Dalam bentuk bagan *rating scale* bisa dilihat dibawah ini:

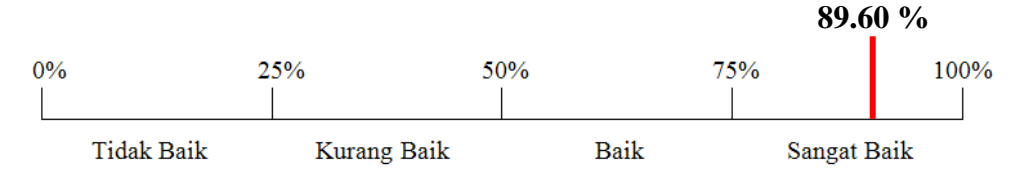

Bisa dilihat bahwa aspek yang mendapat penilaian paling besar adalah aspek umum sebesar 92.50 %, sedangkan aspek dengan nilai terendah adalah aspek substansi materi sebesar 87.50 %. Untuk komentar, saran dan rekomendasi diungkapkan secara verbal oleh para ahli materi untuk keperluan revisi, yang akan dibahas pada poin selanjutnya.

### **b. Validasi Oleh Ahli Media**

Validasi ahli media dilakukan oleh dosen yang kompeten di bidang rekayasa perangkat lunak dan pengembangan media pembelajaran. Adapun aspek yang dinilai yaitu aspek umum, aspek media, dan aspek komunikasi visual. Hasil validasi oleh ahli media yaitu sebagai berikut:

| N <sub>0</sub> |              | <b>Jumlah</b> | <b>Skor</b>      | <b>Jumlah</b>  | Perolehan   |                   |
|----------------|--------------|---------------|------------------|----------------|-------------|-------------------|
|                | <b>Aspek</b> | soal          | <b>Kriterium</b> | Penguji        | <b>Skor</b> | <b>Persentase</b> |
| 1              | Umum         | 5             | 20               | 2              | 36          | 90.00 %           |
| $\overline{2}$ | Media        | 9             | 36               | $\overline{2}$ | 57          | 79.17 %           |
|                | Komunikasi   |               |                  |                |             |                   |
| 3              | Visual       | 11            | 44               | $\overline{2}$ | 73          | 82.95 %           |
|                | 84.04 %      |               |                  |                |             |                   |

Tabel 4.9: Hasil Validasi Ahli Media

Untuk *judgement* yang dilakukan oleh ahli media, rata-rata yang didapatkan dari ketiga aspek adalah 84.04 %. Aspek umum masih menempati nilai tertinggi dengan 90.00% dan untuk nilai terendah didapat oleh aspek media yaitu sebesar 79.17 %. Secara keseluruhan dapat disimpulkan media yang dikembangkan mendapat penilaian Sangat Baik.

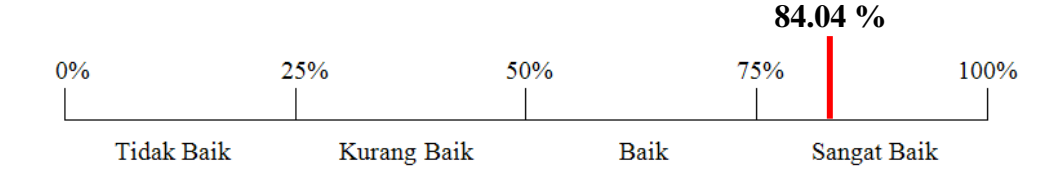

Selain itu, terdapat komentar, saran dan masukkan dari ahli media yang akan dibahas dalam poin 4.4. yaitu revisi produk.

## **c. Validasi Oleh Pengguna**

Selain validasi ahli dilakukan juga validasi oleh pengguna sebelum produk diujicobakan di lapangan. Karakteristik penguji dicari yang sama atau diusahakan mirip dengan karakteristik siswa yang dijadikan objek penelitian. Aspek penilaian yang dipakai juga sama dengan aspek yang dipakai untuk ujicoba terbatas. Hasil dari validasi pengguna dapat dilihat pada tabel dibawah ini:

| N <sub>0</sub> | <b>SS</b>        | S              | <b>TS</b>      | <b>STS</b>     | Perolehan   | <b>Persentase</b> |  |
|----------------|------------------|----------------|----------------|----------------|-------------|-------------------|--|
|                | f                | f              | f              | f              | <b>Skor</b> |                   |  |
| 1              | 5                | $\overline{0}$ | $\overline{0}$ | $\overline{0}$ | 20          | 100               |  |
| $\overline{2}$ | $\overline{4}$   | 1              | $\overline{0}$ | $\overline{0}$ | 19          | 95                |  |
| 3              | 5                | 0              | $\overline{0}$ | $\theta$       | 20          | 100               |  |
| 4              |                  | $\overline{4}$ | $\overline{0}$ | $\overline{0}$ | 16          | 80                |  |
| 5              | $\overline{0}$   | $\overline{0}$ | 3              | $\overline{2}$ | 17          | 85                |  |
| 6              | $\overline{2}$   | 3              | $\overline{0}$ | $\overline{0}$ | 17          | 85                |  |
| 7              | 5                | $\overline{0}$ | $\overline{0}$ | $\overline{0}$ | 20          | 100               |  |
| 8              | $\overline{0}$   | $\overline{0}$ | 3              | $\overline{2}$ | 17          | 85                |  |
| 9              | $\overline{0}$   | $\theta$       | $\theta$       | 5              | 20          | 100               |  |
| 10             | 3                | $\overline{2}$ | $\overline{0}$ | $\overline{0}$ | 18          | 90                |  |
| 11             | $\overline{4}$   |                | $\overline{0}$ | $\overline{0}$ | 19          | 95                |  |
| 12             | $\overline{0}$   | $\theta$       | $\overline{0}$ | 5              | 20          | 100               |  |
| 13             | $\boldsymbol{0}$ | 5              | $\overline{0}$ | $\overline{0}$ | 15          | 75                |  |
| 14             | 0                | 0              | $\overline{2}$ | 3              | 18          | 90                |  |

Tabel 4.10: Hasil Validasi Pengguna

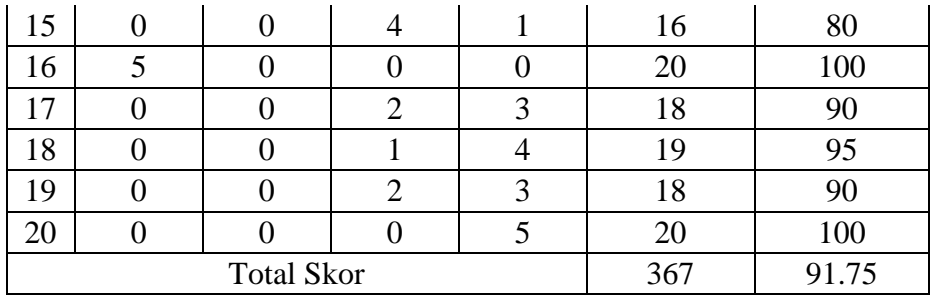

Dari tabel diatas didapatkan total skor 367. Dengan 4 adalah skor tertinggi, 5 adalah jumlah responden, dan 20 adalah jumlah soal, maka skor kriteriumnya adalah 4x5x20= 400. Sehingga perolehan persentasenya sebesar (367/400) x100% = 91.75%, atau dapat dikatergorikan sangat baik.

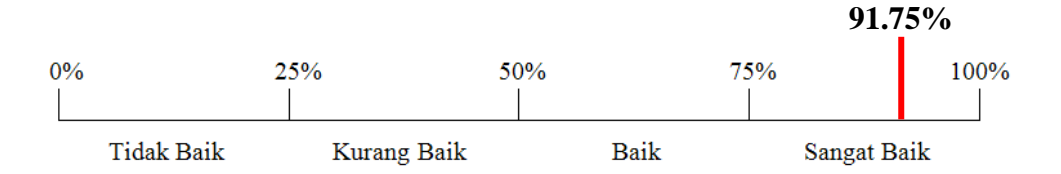

Untuk bagian pendapat (kelebihan, kekurangan, kritik dan saran) dari validasi pengguna, akan dijadikan acuan revisi digabung dengan pendapat dari ahli media dan ahli materi.

## **4.4. Revisi Produk**

Dari ketiga hasil validasi, didapat berbagai masukkan dan saran untuk keperluan perbaikan sebagai berikut:

 Sebisa mungkin media berbasis *augmented reality* yang dikembangkan ini dikondisikan mudah untuk diperbaharui oleh *end user* sekalipun. Untuk mengatasi hal ini penulis membuat *user guide* yang setidaknya dapat membantu pengguna kedepannya jika terdapat pembaharuan yang dilakukan penulis terhadap media pembelajaran berbasis *augmented reality* yang telah dikembangkan ini.

- Warna teks keterangan kurang terlihat. Hal ini terjadi saat objek 3 dimensi yang dimunculkan dilihat dari sudut tertentu dan bertumpuk dengan warna lingkungan sekitarnya yang gelap. Untuk memperbaikinya maka beberapa ukuran teks keterangan diperbesar dan diubah warnanya.
- Beberapa objek 3 dimensi ukurannya lebih diperbesar lagi agar terlihat lebih jelas.
- Warna *font* pada ARbook di halaman kedua kurang terlihat, sehingga warnanya diganti dan dilakukan pencetakkan ulang.

## **4.5. Uji Coba terbatas**

### **a. Hasil Uji Coba**

Untuk mengetahui penilaian dan tanggapan siswa terhadap media berbasis a*ugmented reality* yang dikembangkan (pertanyaan penelitian ke tiga), dilakukan ujicoba terbatas dan penyebaran angket penilaian media.Uji coba secara terbatas dilakukan kepada siswa kelas X SMK budhi Cendekia Bandung. Proses ujicoba diawali dengan demonstrasi media pembelajaran secara singkat dan penjelasan mengenai cara kerja program. Selanjutnya dilakukan simulasi pembelajaran dimana siswa diberi kebebasan untuk membaca dan mencoba sendiri media pembelajaran tersebut. Setelah semua siswa mencoba, kemudian diberikan angket penilaian dan masingmasing siswa memberikan pendapatnya. Data hasil pengumpulan angket dijabarkan dalam tabel dibawah ini:

| No.            | <b>SS</b>        | S                | <b>TS</b>        | <b>STS</b>       | Perolehan   | <b>Skor</b> |                   |
|----------------|------------------|------------------|------------------|------------------|-------------|-------------|-------------------|
|                | f                | f                | f                | f                | <b>Skor</b> | Kriterium   | <b>Persentase</b> |
| $\mathbf{1}$   | 13               | 7                | $\overline{0}$   | $\overline{0}$   | 73          | 80          | 91.25             |
| $\overline{2}$ | $\overline{4}$   | 16               | $\overline{0}$   | $\boldsymbol{0}$ | 64          | 80          | 80                |
| 3              | 15               | 5                | $\boldsymbol{0}$ | $\overline{0}$   | 75          | 80          | 93.75             |
| $\overline{4}$ | 6                | 13               | $\mathbf{1}$     | $\boldsymbol{0}$ | 65          | 80          | 81.25             |
| 5              | $\overline{0}$   | $\mathbf{1}$     | 12               | $\overline{7}$   | 66          | 80          | 82.5              |
| 6              | 8                | 12               | $\overline{0}$   | $\overline{0}$   | 68          | 80          | 85                |
| 7              | 11               | 7                | $\overline{2}$   | $\overline{0}$   | 69          | 80          | 86.25             |
| 8              | $\overline{0}$   | $\overline{0}$   | 11               | 9                | 69          | 80          | 86.25             |
| 9              | $\overline{0}$   | $\boldsymbol{0}$ | 11               | 9                | 69          | 80          | 86.25             |
| 10             | $\overline{4}$   | 14               | $\overline{2}$   | $\overline{0}$   | 62          | 80          | 77.5              |
| 11             | 9                | 11               | $\overline{0}$   | $\overline{0}$   | 69          | 80          | 86.25             |
| 12             | $\overline{0}$   | $\overline{0}$   | 9                | 11               | 71          | 80          | 88.75             |
| 13             | 10               | 10               | $\overline{0}$   | $\overline{0}$   | 70          | 80          | 87.5              |
| 14             | $\overline{0}$   | $\overline{0}$   | 11               | 9                | 69          | 80          | 86.25             |
| 15             | $\overline{0}$   | 3                | 13               | $\overline{4}$   | 61          | 80          | 76.25             |
| 16             | 14               | 6                | $\boldsymbol{0}$ | $\overline{0}$   | 74          | 80          | 92.5              |
| 17             | $\overline{0}$   | $\overline{4}$   | 13               | 3                | 59          | 80          | 73.75             |
| 18             | $\boldsymbol{0}$ | $\mathbf{1}$     | 14               | 5                | 64          | 80          | 80                |
| 19             | $\overline{0}$   | 3                | 11               | 6                | 63          | 80          | 78.75             |
| 20             | $\boldsymbol{0}$ | $\overline{0}$   | 6                | 14               | 74          | 80          | 92.5              |
|                |                  | <b>Total</b>     |                  |                  | 1354        | 1600        | 84.625            |

Tabel 4.11: Rekapitulasi Hasil Angket

Untuk memudahkan analisis dari tabel diatas, data dikelompokan lagi berdasarkan indikator-indikator berikut:

| N <sub>0</sub> | <b>Indikator</b>                                        | <b>Nomor</b><br><b>Soal</b> | Perolehan<br><b>Skor</b> | <b>Persentase</b> |
|----------------|---------------------------------------------------------|-----------------------------|--------------------------|-------------------|
| $\mathbf{1}$   | Relevansi dengan tujuan<br>pembelajaran                 | 4,17                        | 124                      | 77.5              |
| $\overline{2}$ | Efisiensi penggunaan produk<br>ditinjau dari segi waktu | 6,18                        | 132                      | 82.5              |
| 3              | Efektifitas untuk mengatasi<br>keterbatasan alat peraga | 11,19                       | 132                      | 82.5              |
| $\overline{4}$ | Fleksibilitas penggunaan<br>media                       | 10,8                        | 131                      | 81.875            |
| 5              | Tampilan media                                          | 2,9                         | 133                      | 83.125            |
| 6              | Tampilan model 3 dimensi                                | 7,15                        | 130                      | 81.25             |
| 7              | Meningkatkan motivasi siswa<br>dalam pembelajaran       | 3,20                        | 149                      | 93.125            |
| 8              | Kemampuan mendorong<br>siswa untuk belajar lebih jauh   | 13,14                       | 139                      | 86.875            |
| 9              | Tingkat user friendly                                   | 1,12                        | 144                      | 90                |
| 10             | Prospek pengembangan<br>media lain yang sejenis         | 16,5                        | 140                      | 87.5              |

Tabel 4.12 : Rekapitulasi Hasil Angket Berdasarkan Indikator

Dari tabel sebelumnya, dapat dijabarkan sebagai berikut:

- 1) Terhadap relevansi dengan tujuan pembelajaran (mengetahui macammacam *hardware* yang dibutuhkan untuk merakit komputer), para responden memberikan skor sebesar 124 atau persentase sebesar 77,5%. Dengan kata lain, dari segi relevansi dengan tujuan pembelajaran media yang dikembangkan ini dapat dikategorikan sangat baik. Meskipun begitu, jika dibandingkan dengan indikator lain memang indikator ini mendapat penilaian paling rendah.
- 2) Hampir seluruh responden berpendapat bahwa dengan menggunakan ARbook materi menjadi lebih cepat dicerna. Hal tersebut terlihat dari perolehan skor sebesar 132 atau tingkat persentase sebesar 82.5% pada

indikator yang kedua, yaitu indikator efisiensi penggunaan produk ditinjau dari segi waktu.

- 3) Melihat efektifitas media dalam mengatasi keterbatasan alat peraga, responden memberikan penilaian sebesar 132 atau tingkat persentase sebesar 82.5%. Telah dikemukakan bahwa mengatasi keterbatasan alat peraga merupakan tujuan utama dari pengembangan media ini. Melihat dari hasil penilaian diatas dapat disimpulkan tujuan tersebut telah cukup terpenuhi.
- 4) Dari segi fleksibilitas penggunaan media, indikator ini mendapat skor sebesar 131atau persentase sebesar 81.875%.
- 5) Untuk tampilan media, para responden memberikan skor sebesar 133 atau dalam bentuk persentase sebesar 83.125%. Sebagian besar responden merasa nyaman belajar dengan *layout* ARbook yang minimalis tersebut.
- 6) Mengenai kejelasan tampilan objek 3 dimensi dalam ARbook, penilaian dari responden mencapai 130 atau sebesar 81.25%. Dengan kata lain hampir seluruh responden setuju bahwa objek 3 dimensi yang muncul dalam ARbook mudah diidentifikasi dan dipelajari.
- 7) Dapat meningkatkan motivasi siswa merupakan hal yang penting dalam sebuah media pembelajaran, dan indikator ini diluar dugaan peneliti mendapat penilaian paling besar yaitu 149 atau tingkat persentase sebesar 93.125%. Melihat hasil yang menarik ini sepertinya

perlu diadakan penelitian lebih lanjut dan lebih mendalam, sebab hasil tersebut masih dilihat dari motivasi secara umum saja.

- 8) Masih berhubungan dengan aspek motivasi, indikator dalam kemampuan mendorong siswa untuk belajar lebih jauh mendapat skor sebesar 139 atau 86.875%. dengan kata lain dikategorikan sangat baik.
- 9) Tingkat kemudahan penggunaan merupakan hal yang sangat peneliti perhatikan dalam pengembangan media ini. Oleh karena itu perolehan skor sebesar 144 atau persentase sebesar 90% pada indikator ini sudah sesuai harapan peneliti.
- 10) Indikator terakhir yaitu prospek pengembangan media lain yang sejenis, mendapat penilaian sebesar 140 atau persentase 87.5%. Dari skor tersebut peneliti dapat menyimpulkan bahwa pengembangan media pembelajaran berbasis *augmented reality* kedepannya memiliki prospek yang baik.

Dari hasil analisis tiap indikator di atas jika dijumlahkan secara keseluruhan, tujuan media berbasis *augmented reality* dalam menunjang pembelajaran ini mendapat penilaian sangat baik, dengan skor total sebesar 1354 untuk skor kriterium 1600, sehingga didapat persentase sebesar 84.625%.

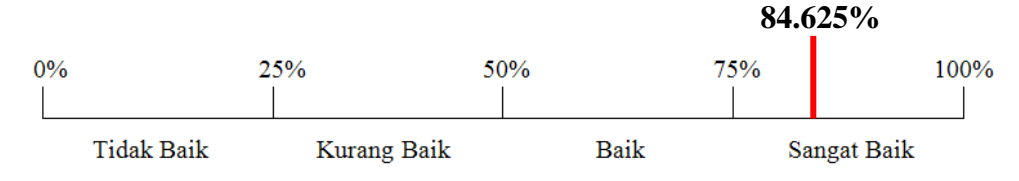

Meskipun telah dikategorikan sangat baik, namun peneliti sendiri menyadari masih banyak kekurangan dalam media yang dikembangkan ini. Catatan mengenai hal tersebut akan dibahas di poin selanjutnya.

# **b. Kelebihan, Kekurangan, Hambatan dan Rekomendasi**

Berikut beberapa kelebihan, kekurangan, hambatan dan rekomendasi terhadap media berbasis *augmented reality* yang penulis dapatkan mulai dari proses pengembangan sampai proses ujicoba terbatas, baik ungkapan dari responden, para pakar, maupun dari peneliti sendiri:

- 1) Kelebihan
	- Media pembelajaran mendapat penilaian kreatif, unik, dan inovatif
	- Memberikan pengalaman baru bagi siswa dalam pembelajaran
	- Praktis dan efisien dalam penggunaannya
	- Mudah digunakan layaknya buku biasa
	- Aman dengan risiko kerugian akibat kesalahan penggunaan relatif kecil.

## 2) Kekurangan

- Tingkat interaktifitas masih kurang
- Tidak bisa melihat bagian bawah model 3 dimensi
- Animasi pada objek masih kurang
- Tidak dilengkapi audio.
- 3) Hambatan
	- Belum banyaknya bahan referensi terhadap penelitian sejenis di Indonesia
	- Biaya awal untuk pengembangan media pembelajaran ini cukup besar
	- Biaya produksi *prototype* ARbook yang cukup mahal sehingga peneliti hanya mencetak dua buah saja untuk kepentingan penelitian.
	- Banyaknya dependensi program untuk pengembangan OSGART versi *source code* dan masih sedikitnya literatur yang membahasnya. Karena keterbatasan waktu dan pengetahuan peneliti maka pengembangan ARbook dari versi *source code*  belum dapat terselesaikan.
- 4) Rekomendasi
	- Materi lebih diperbanyak dan diperdalam lagi
	- Dibuat juga ARbook dengan materi lanjutannya yaitu simulasi merakit kompter
	- Lebih dipublikasikan lagi di sekolah-sekolah
	- Interaktifitas pada media lebih ditingkatkan lagi
	- Dikembangkan juga ARbook dengan materi diluar TIK melihat prospeknya yang luas.